## **Дослідження 20. Які функції мають програми-редактори?** *Методичний коментар до уроку 28 "Програми-редактори та їх використання"*

*На уроці. Повторення знань про використання редакторів: текстових, графічних, презентацій. Порівняння різних програм-редакторів: на комп'ютері та гаджетах, офлайн і онлайн. Хмарні сховища. Обмін інформацією між пристроями за допомогою хмарних технологій.*

Тема "Проєкти та презентації" не нова для дітей, адже вони працюють над проєктами різної складності та спрямованості вже з 1 класу (нескладні проєкти зазвичай виконують навіть у старших групах закладів дошкільної освіти, а в деяких садочках й у середніх групах). За ці роки діти вже навчалися презентувати свою роботу, створювати наочний супровід презентації, а також працювали в різних редакторах.

З початку навчання в 4 класі на уроках інформатики учні й учениці виконували кілька проєктів — "Комахи України" (с. 30 підручника), а також у кінці кожної теми діти створювали мініпроєкт про те, що їм найбільше запам'яталося протягом вивчення теми. Крім цього, діти виконували проєкти й на інших уроках — у курсі "Я досліджую світ" (підручник авторів О. В. Волощенко, О. П. Козак, Г. С. Остапенко), принаймні один проєкт виконується щотеми (рубрика "Готуємо проєкт"), а в курсах "Українська мова та читання" (підручник авторів Г. С. Остапенко, О. В. Волощенко, О. П. Козак) і "Мистецтво" (підручник авторів І. Б. Стеценко, С. М. Садовенко) проєкти виконуються час від часу.

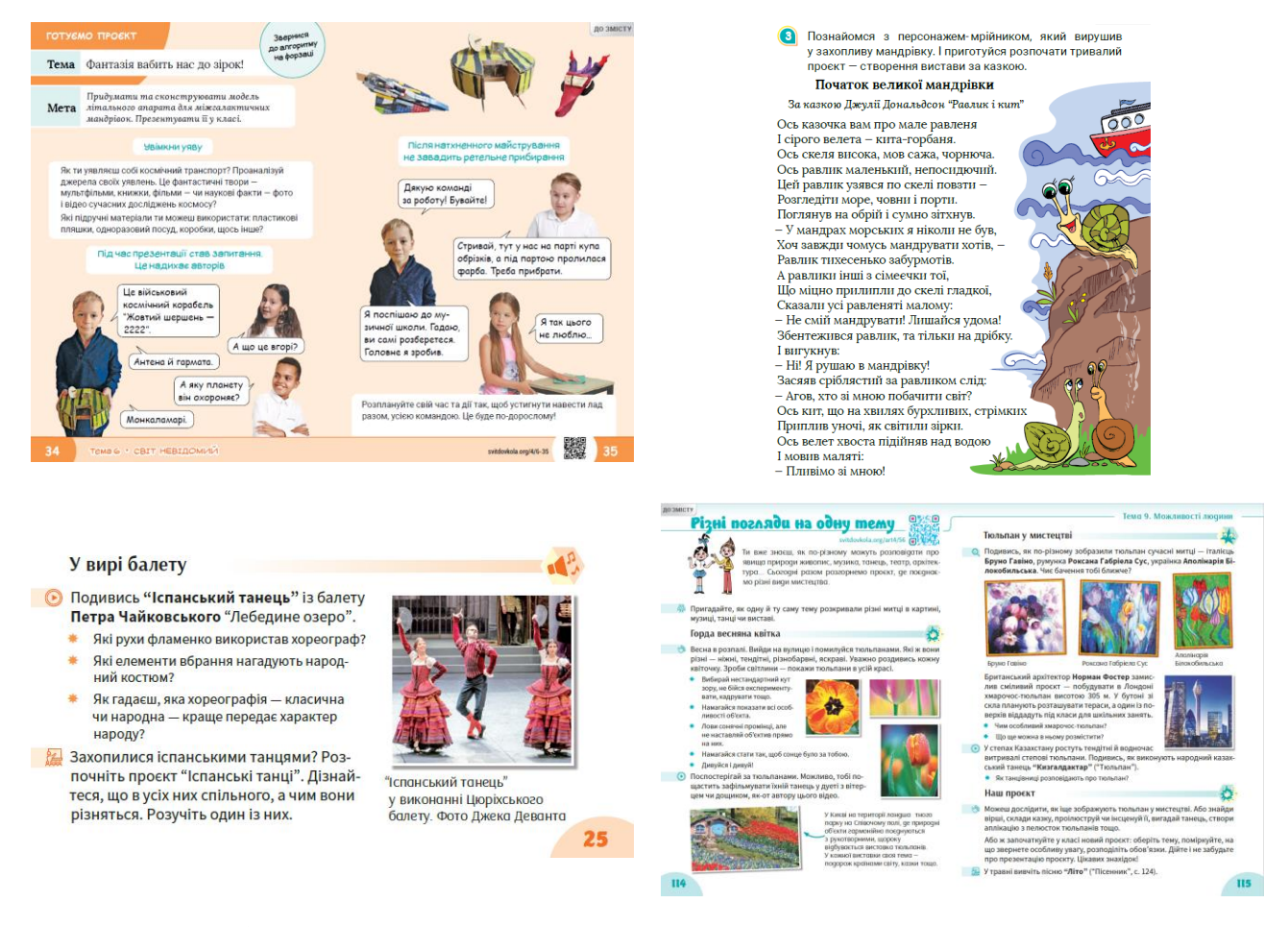

Тож у вас була нагода пригадати з дітьми, як працювати в різних редакторах, закріпити вміння створювати презентації офлайн, навчити дітей створювати презентації командою

(онлайн), за потреби вирівняти знання і вміння дітей, підвести їх до вивчення цього розділу так, щоб вони могли закріпити свої знання, опановуючи матеріал розділу.

Спирайтеся на набуті дітьми знання і розвивайте їх далі — удосконалюйте техніку створення презентацій, навчайте оформлювати їх змістовно так, щоб вони були цікавими і зрозумілими і для інших людей, вчіть грамотно розподіляти роботу в команді, лаконічно, змістовно та чітко презентувати свою роботу.

Спочатку варто провести опитування "Програми-[редактори та їх використання"](https://docs.google.com/forms/d/1iXedgJiWYJw3VkzzJmL2xZlUuoQ5GyAGn-0dtkgt8bo/copy) (до уроку), щоб певною мірою підсумувати вивчене й активніше працювати на уроці.

Зазначимо, що на запитання 4−5 про використання редакторів правильна відповідь може бути різною, тож обговоріть особливості використання редакторів на уроці. Відповіді на решту запитань дадуть вам змогу ефективніше проводити уроки розділу.

## **Програми, що завжди під рукою**

Діти не перший рік працюють із різними редакторами — графічним, текстовим, редактором презентацій. Тож запропонуйте їм пригадати, коли який редактор може стати у пригоді.

- Що редактори вміють робити?
- Що якому редакторові вдається найкраще?

Обговоріть із дітьми функції та особливості використання різних редакторів текстового, графічного та редактора презентацій. Пригадайте, коли яким редактором діти вже користувалися, яку роботу в ньому виконували, що у якому редакторі зручніше робити. Провести таку роботу допоможе онлайн-вправа ["Різні редактори —](https://svitdovkola.org/inf4/20/media1) різні можливості" та завдання 1−3 (с. 50[\) зошита з інформатики](https://svitdovkola.org/zoshyty/4klas/zoshyt-informatika) (автори — О. Андрусич, І. Стеценко).

Таку інформацію зручно подати таблицею (використовуйте ["Шаблон таблиці для](https://svitdovkola.org/files/ifo4/Inf4-rozdil-04-rozdrukivka-01.doc)  [порівняння редакторів"](https://svitdovkola.org/files/ifo4/Inf4-rozdil-04-rozdrukivka-01.doc)), де діти перелічать функції кожного редактора. Але не наполягайте на такому поданні інформації: можливо, учні й учениці зроблять детальну схему, інфографіку, презентацію тощо. У такому разі варто разом порівняти різні подання інформації та обговорити, яке з них зручніше і чим саме. Можливо, ви удосконалите зроблене дітьми і дістанете зручне для них порівняння редакторів, яке потім зможете використовувати на уроках в інших класах.

Відмітьте зеленим кольором спільні дії. Як це зробити в текстових редакторах, запропонуйте дітям прочитати в пам'ятці ["Виділення кольором тексту і комірок таблиці](https://svitdovkola.org/files/ifo4/Inf4-rozdil-04-rozdrukivka-02.pdf)".

Порівнюючи редактори, ви з дітьми знайдете чимало схожих функцій (наприклад, тексти можна використовувати в усіх означених редакторах, але чи це зручно і чи варто в цьому редакторі використовувати великі тексти). Також важливо розуміти, яка функція основна (для чого призначено редактор), а яка другорядна, де більше можливостей для виконання такої роботи. Тож коли ми вирішуємо, який редактор використати, маємо розуміти, у якому редакторі яка функція основна, наскільки нам зручно буде працювати в певному редакторі, яким буде створений файл, що ми надалі робитимемо з ним (роздрукуємо, залишимо собі чи надішлемо людині, яка його редагуватиме). Тож у першому випадку діємо зручно для себе, у другому — домовляємося з іншою людиною про спільну роботу.

У багатьох випадках нам потрібно використовувати одразу кілька редакторів ланцюжком. Наприклад, намалювати картинку у графічному редакторі, поставити її в певне місце тексту в текстовому редакторі. До речі, ми саме так і діяли на перших уроках, коли створювали пам'ятку про правила поведінки в комп'ютерному класі (с. 6 підручника).

Тож варто обговорити з учнями й

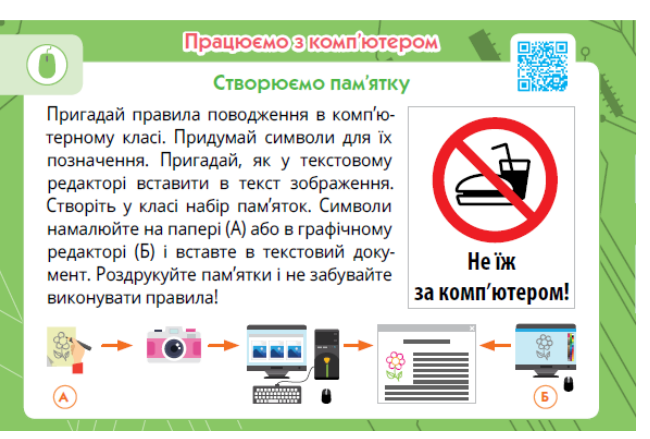

ученицями різні ситуації повсякденного життя, ті, що можуть виникнути на уроках різних курсів, коли ми використовуємо редактори (робота на уроках, дистанційна робота, спільна робота над проєктом, книжечкою, добіркою зображень тощо). Слід визначити, які редактори в певній ситуації ефективніше використовувати і чому. Можливо, щодо певних ситуацій різні діти будуть використовувати різні редактори (наприклад, створити книжечку з короткими текстами можна в текстовому редакторі та редакторі презентацій), це нормально. Головне зручність у роботі, гарний результат — роздрукований примірник та якісний, зручний для інших файл-результат.

У комп'ютерах та онлайн широкий вибір редакторів, але нині хочеться мати під руками редактори для оперативної роботи в будь-якому місці — на екскурсіях, у подорожах тощо. Тож покажіть дітям, як з редакторами можна працювати у смартфонах та планшетах (див. с. 75 підручника).

- Які функції є в редакторах на гаджетах, а які відсутні?
- З якими форматами файлів можна працювати?
- Як поєднати роботу з файлами в комп'ютері та гаджетах? *(Наприклад, у мандрівці створили текстовий файл, а далі його треба редагувати в текстовому редакторі на комп'ютері.)*

Розгляньте різні ситуації та знайдіть зручні способи роботи в них, навчіть дітей на різних пристроях розрізняти редактори.

- Які ознаки допоможуть це робити?
- На що насамперед варто звертати увагу?

Вчіть дітей інтуїтивно знаходити в різних програмах необхідні функції, а не діяти за інструкціями, тоді поступово ваші учні й учениці стануть грамотними, гнучкими, обізнаними користувачами комп'ютерної техніки. Розгляньте з дітьми різні редактори на різних пристроях, знайдіть переваги і недоліки кожного, обговоріть, коли який редактор краще використовувати.

## **Інформація у хмарах**

Коли ми працюємо з одним і тим самим файлом на різних пристроях, постає питання, як його завантажувати на пристрої, щоб мати змогу редагувати.

• Як вибудувати зручну роботу?

У дітей вже є певний досвід роботи, тому варто об'єднати їх у групи та запропонувати знайти відповіді на це питання. Потім обговоріть їх, розгляньте переваги та недоліки кожного способу.

Варто запропонувати прочитати матеріал на с. 76 підручника, подивитися відео "Що [таке хмарні сховища"](https://svitdovkola.org/inf4/20/media2), відповісти на запитання дітей та розповісти більше про хмарні сховища, пригадати, коли вже їх використовували (е-диск — Google-диск).

- Чому хмарні сховища саме так називаються?
- Які в них переваги? А чи є недоліки?
- Чим хмарні сховища відрізняються від вінчестерів на вашому комп'ютері?

Учні й учениці можуть скласти невелику історію про користування хмарним сховищем і потім використати її під час роботи з комп'ютером, створюючи комікс.

*Діти закріплять знання про хмарні сховища, виконавши завдання 4 (с. 51) [зошита](https://svitdovkola.org/zoshyty/4klas/zoshyt-informatika)  з [інформатики](https://svitdovkola.org/zoshyty/4klas/zoshyt-informatika) (автори — О. Андрусич, І. Стеценко), а також онлайн-вправу ["Правда про](https://svitdovkola.org/inf4/20/media3)  [хмарні сховища"](https://svitdovkola.org/inf4/20/media3).*

## **Робота з комп'ютером. Презентація-комікс**

На уроці діти створюють презентацію-комікс у редакторі презентацій — вивчають і закріплюють форматування зображень, вставлення та трансформування фігур, оформлення слайдів.

Діти планують, які кадри матиме комікс і їх загальну кількість. У цьому допоможе таблиця-шаблон (роздруківка "Таблиця-[шаблон для створення коміксу](https://svitdovkola.org/files/ifo4/Inf4-rozdil-04-rozdrukivka-03.doc)"). Варто почати таку роботу з ескізу: працювати із шаблоном у текстовому редакторі або роздрукувати його, щоб малювати кадри на папері.

Щоб учням й ученицям легше було створити презентацію-комікс, використовуйте [шаблон презентації](https://svitdovkola.org/files/ifo4/shablon-presentatii-comics.pptx)-коміксу та пам'ятку ["Створення коміксу в «PowerPoint»](https://svitdovkola.org/files/ifo4/Inf4-rozdil-04-rozdrukivka-04.pdf)".

Наприкінці уроку або як домашню роботу можна провести опитування ["Програми](https://docs.google.com/forms/d/1iZZIOEt833UGeOYJoIn8MPE4ajPATcVDlWo3d7XE3mM/copy)[редактори та їх використання](https://docs.google.com/forms/d/1iZZIOEt833UGeOYJoIn8MPE4ajPATcVDlWo3d7XE3mM/copy)" (після уроку).

*Запропонуйте дітям виконати завдання 5−6 (с. 51) [зошита з інформатики](https://svitdovkola.org/zoshyty/4klas/zoshyt-informatika) (автори — О. Андрусич, І. Стеценко) як домашню роботу, повторивши матеріал про хибність та істинність висловлювань і функції клавіш.*